## SMG Resolution from App 2021

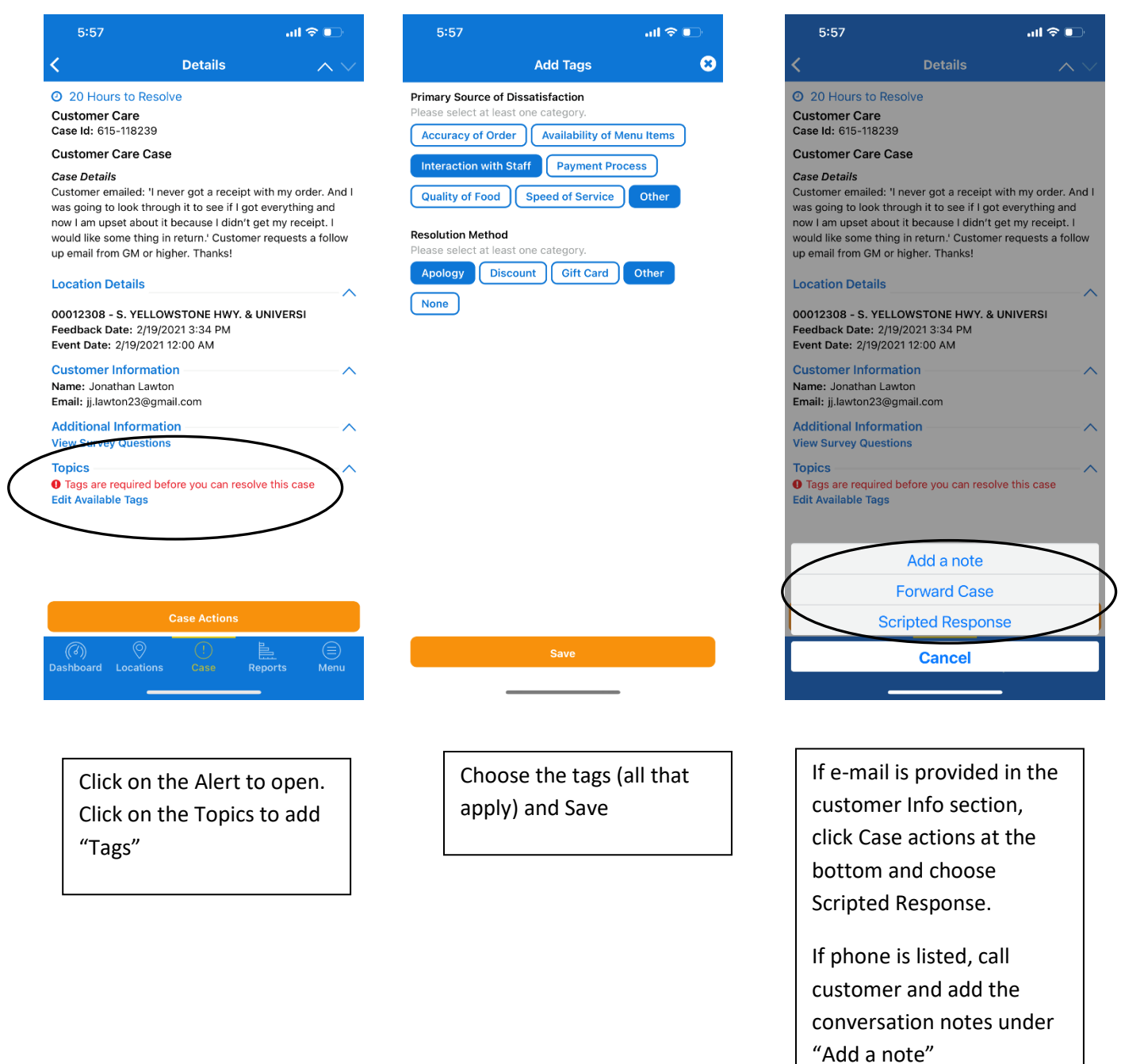

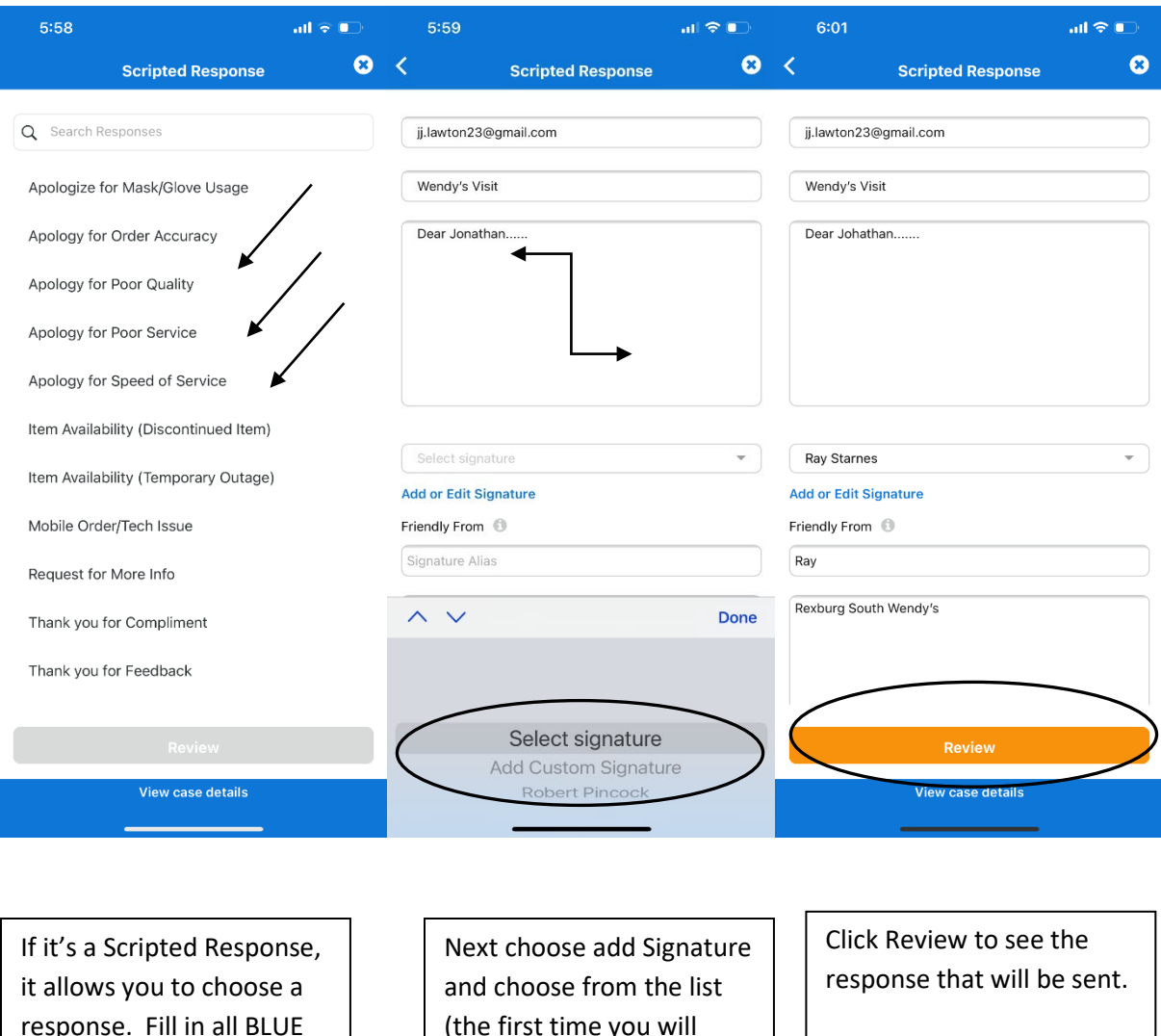

response. Fill in all BLUE areas in the response before adding your signature OR choose custom response and write your own e-mail before signing.

(the first time you will need to add new signature.

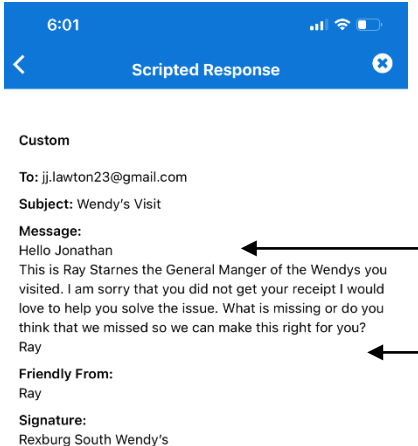

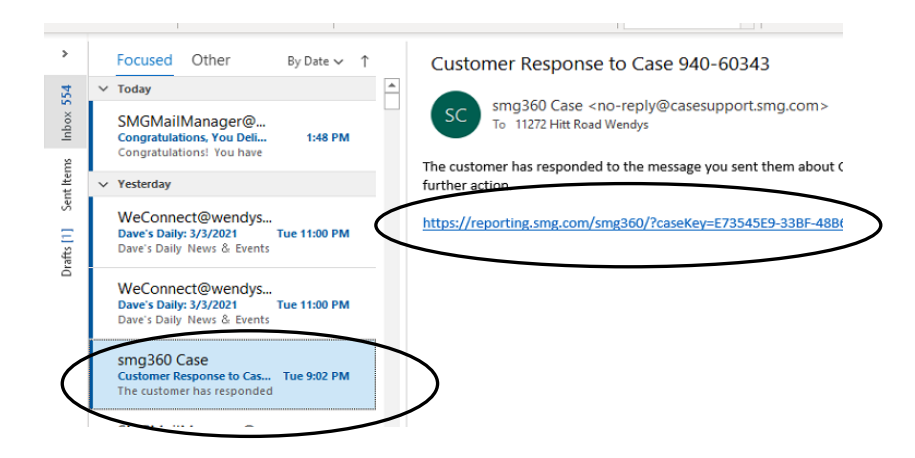

## **CAUTION**

The e-mail gets sent from the store e-mail account. Customer responses will be sent to the store e-mail and you are responsible to follow up with them and forward the alert. A copy of the response goes automatically into the alert, but verify mailing address for any coupons or other info related to the case is complete. If the customer responds and you do not "see" the e-mail, you need to open the app and watch for responses, or no action will be taken.

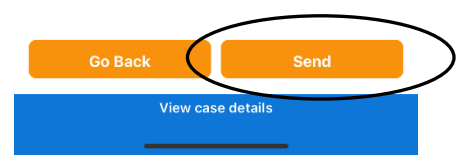

Verify the e-mail text is complete and what you want (spelling and grammar check) Click send

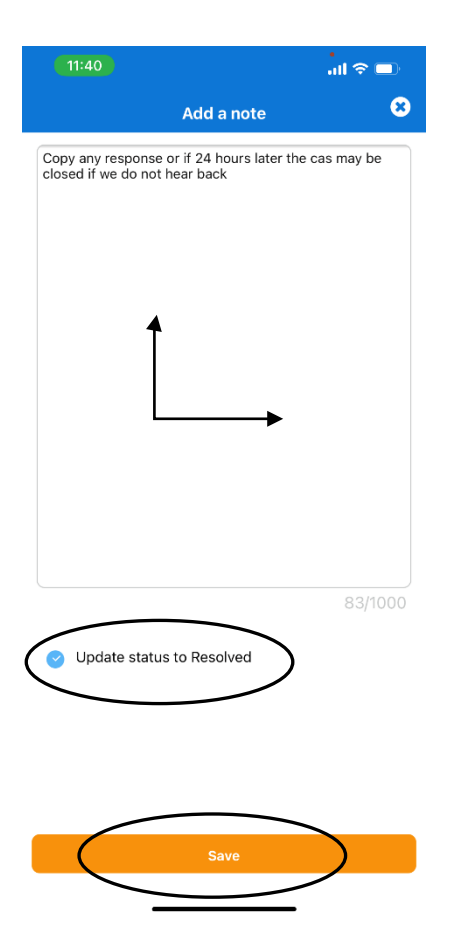

If a phone conversation happened **OR** when the customer responds **OR** after 24 hours of NO response, add the resolution information in the note area, click Update status to Resolve and click Save

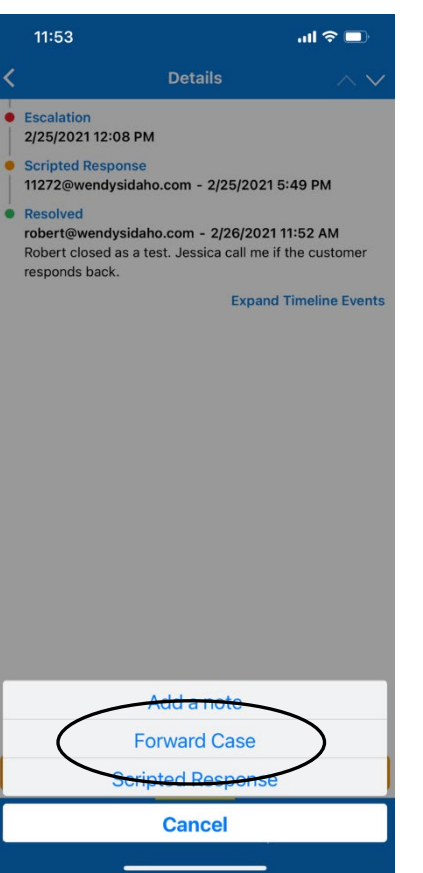

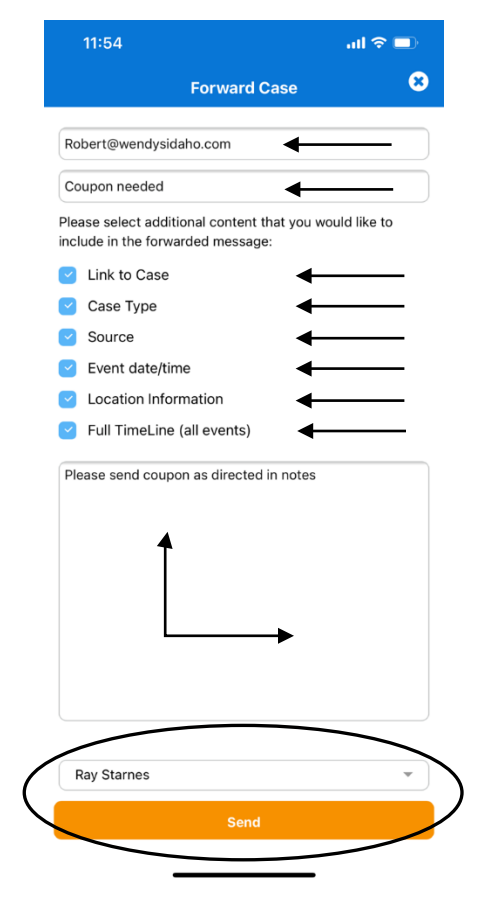

Lastly, forward the case to Robert. Click Case Actions and chose Forward Case.

Type in my e-mail. Type in subject. Choose ALL Content. Choose your signature and click Send. I will follow any instruction in the case. (ie. send coupons)